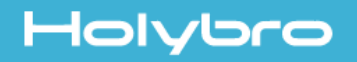

# **KAKUTE FC Modification Instruction for Octo x8 Multirotor Frame**

To enable Kakute F7 flight controller to have 8x PWM Motor Output for Octo x8 Multirotor Frame, please follow the instruction below:

#### Step 1.

Remove the capacitor in the red circle marked in the pictures below according to your Kakute F7 model.

Please note that you have the options to connect M7 to R4 or LED pads. Connecting to R4 pad will allow Bidirectional DSHOT and RPM Filter support, but you will lose UART4 RX.

# **KAKUTE F7 V1.5**

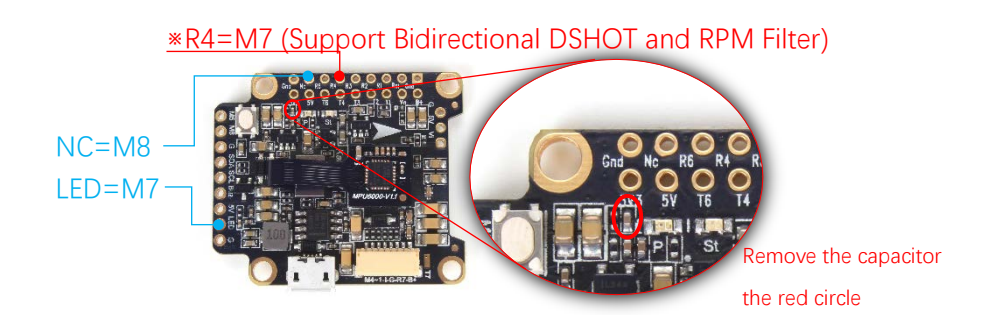

## **KAKUTE F7 HDV V1.4**

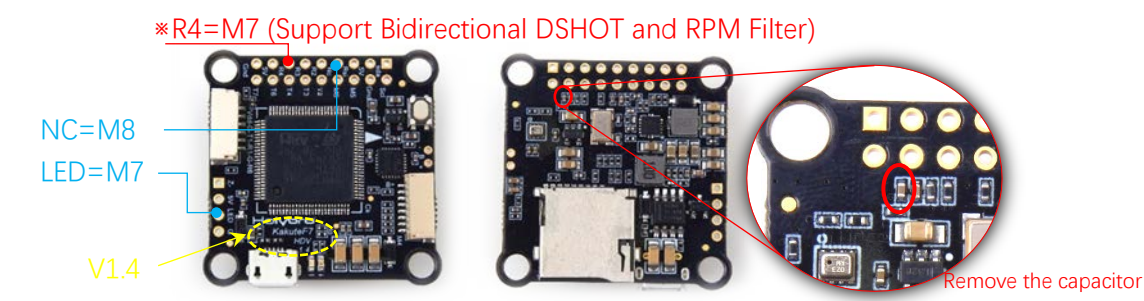

in the red circle

## **KAKUTE F7 HDV V1.6**

※R4=M7 (Support Bidirectional DSHOT and RPM Filter)

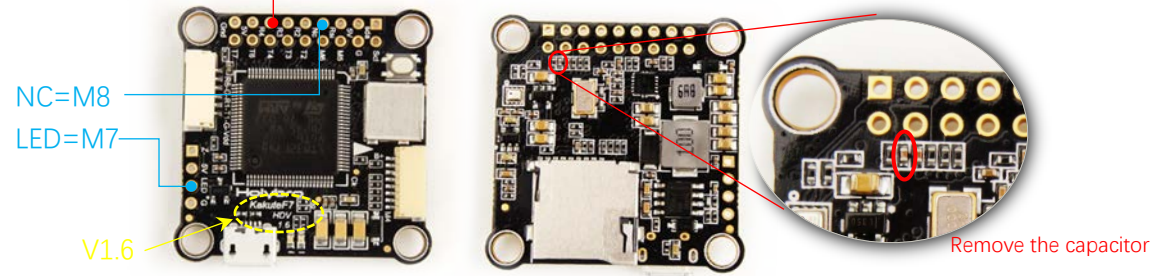

in the red circle

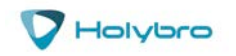

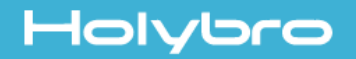

Step 2a – Follow this step only if M7 is soldered onto LED & M8 is soldered onto NC

Go to Betaflight CLI and type in the following:

resource LED\_STRIP 1 NONE resource MOTOR 7 D12 resource MOTOR 8 B03 timer B03 AF1 dma pin B03 0 save

Step 2b – Follow this step only if M7 is soldered onto R4 & M8 solder onto NC

Bidirectional DSHOT and RPM Filter supported. Note that this will disable UART4 RX. Go to Betaflight CLI and type in the following:

resource CAMERA\_CONTROL 1 NONE resource SERIAL\_RX 4 NONE resource MOTOR 7 A01 resource MOTOR 8 B03 timer A01 AF2 timer B03 AF1 dma pin A01 0 dma pin B03 0 save

#### Step 3.

Go to Betaflight Configuration tab and select "Octo X8" under "Mixer".

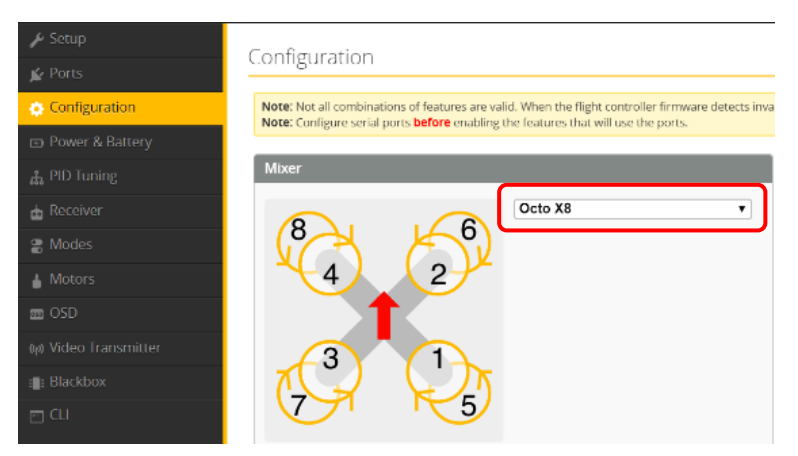

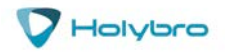

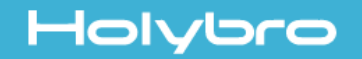

**KAKUTE F7 Mini V3**

LED=M7 CAM=M8

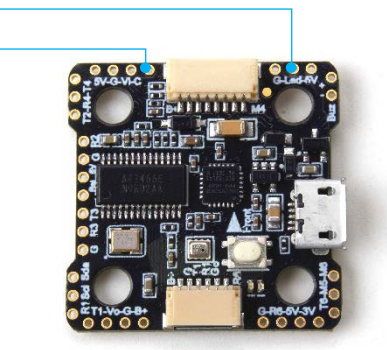

Step 1

Go to Betaflight CLI and type in the following:

resource LED\_STRIP 1 NONE resource CAMERA\_CONTROL 1 NONE resource MOTOR 7 A08 resource MOTOR 8 B03 save

## Step 2.

Go to Betaflight Configuration tab and select "Octo X8" under "Mixer".

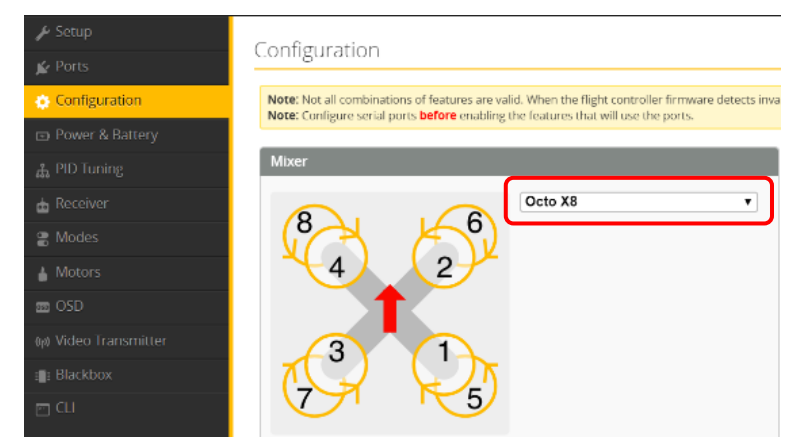

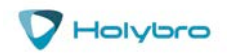